# $\mathbf{d}$   $\mathbf{d}$ **CISCO**

#### **REFERENCIA RÁPIDA**

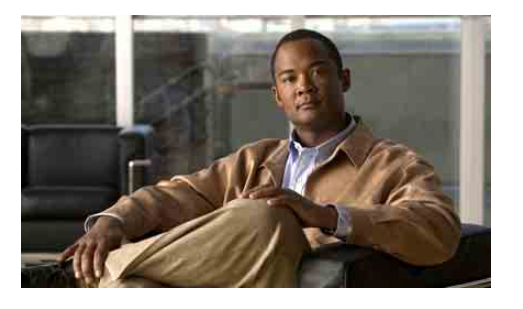

### **Para jefes**

## **Cisco Unified Communications Manager Assistant para Cisco Unified Communications Manager 6.0**

- Identificación del modo de Cisco Unified Communications Manager Assistant que está empleando
- Utilización de Cisco Unified Communications Manager Assistant en modo de línea compartida
- Utilización de Cisco Unified Communications Manager Assistant en modo de línea proxy

El administrador del sistema ha configurado Cisco Unified Communications Manager Assistant para que funcione en uno de estos dos modos: modo de línea compartida y modo de línea proxy. En modo de línea compartida, la secretaria utiliza un número de directorio compartido (una línea) para manejar llamadas. En modo de línea proxy, la secretaria utiliza un número distinto (otra línea) como proxy para manejar la llamada. Esta guía le ayudará a identificar el modo de Cisco Unified Communications Manager Assistant que está usando, y ofrece información resumida acerca de las funciones disponibles en el teléfono, según el modo utilizado.

## **Identificación del modo de Cisco Unified Communications Manager Assistant que está empleando**

Para identificar el modo de Cisco Unified Communications Manager Assistant que se está usando en el teléfono, localice el menú de Estado del jefe, en la esquina inferior izquierda de la pantalla LCD.

Si observa un solo icono en la ventana de estado de la pantalla LCD (una campana o un icono de campana tachado), estará usando Cisco Unified Communications Manager Assistant en modo de línea compartida.

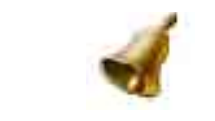

Si puede ver varios iconos en la ventana de estado de la pantalla LCD, estará en modo de línea proxy.

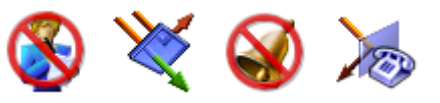

## **Utilización de Cisco Unified Communications Manager Assistant en modo de línea compartida**

En el apartado siguiente, se resumen las funciones que se ofrecen a los jefes que usan Cisco Unified Communications Manager Assistant en modo de línea compartida.

## **Configuración de un destino de desvío**

Las llamadas pueden redirigirse al destino de desvío si se pulsa la tecla programable **Redirigir**. Puede establecer el destino de desvío (por ejemplo, el número de directorio de la secretaria) en la ventana Configuración del jefe. Para acceder a la ventana Configuración del jefe, utilice la dirección URL, el nombre de usuario y la contraseña que le haya proporcionado el administrador del sistema. Acceda a la dirección URL en su ordenador mediante el navegador Internet Explorer de Microsoft. A continuación, inicie la sesión.

**Nota** Si se le solicita, active la **casilla de verificación** "Confiar siempre en el contenido de" y, a continuación, haga clic en **Sí**.

Introduzca el número de directorio que desee usar como destino de desvío y haga clic en **Guardar**.

## **Desactivación del timbre del teléfono**

Para activar y desactivar el timbre del teléfono, pulse la tecla programada NoMlsta para encender o apagar la función No molestar. Un icono de campana indica que NoMlsta está *desactivado* (el timbre está encendido); un icono de campana tachada indica que está *activado* (el timbre está apagado).

## **Manejo de llamadas**

El teléfono muestra teclas programables adicionales que le ayudarán a manejar llamadas. Al utilizar Cisco Unified Communications Manager Assistant en modo de línea compartida, podrá acceder a las funciones del teléfono siguientes:

## **Desvío de una llamada activa**

Pulse la tecla programada **Redirigir** para desviar una llamada desde su teléfono a otro número. Utilice la ventana Configuración del jefe para establecer el destino de desvío como número del directorio.

#### **Envío de una llamada al buzón de voz**

Pulse la tecla programada **TrnsfBu** para enviar una llamada activa al buzón de voz.

#### **Realización de una llamada de intercomunicación**

Pulse el botón de marcación rápida de **intercomunicación** del teléfono para realizar una llamada de intercomunicación a la secretaria.

## **Utilización de Cisco Unified Communications Manager Assistant en modo de línea proxy**

En el apartado siguiente, se resumen las funciones que se ofrecen a los jefes que usan Cisco Unified Communications Manager Assistant en modo de línea proxy.

#### **Configuración de los parámetros de los jefes**

La ventana Configuración del jefe se puede usar para configurar los parámetros de un jefe.

## **Acceso a Configuración del jefe**

Para acceder a la ventana Configuración del jefe, utilice la dirección URL, el nombre de usuario y la contraseña que le haya proporcionado el administrador del sistema. Acceda a la URL e inicie la sesión.

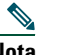

**Nota** Si se le solicita, active la **casilla de verificación** "Confiar siempre en el contenido de" y, a continuación, haga clic en **Sí**.

**Sede central en América** Cisco Systems, Inc. 170 West Tasman Drive San José, CA 95134-1706 EE. UU. <http://www.cisco.com> Tel.: +1 408 526 4000 +1 800 553 NETS (6387) (en los EE. UU.) Fax: +1 408 527 0883

Cisco, Cisco Systems, and the Cisco Systems logo are registered trademarks or trademarks of Cisco Systems, Inc. and/or its affiliates in the United States and certain other countries. All other trademarks mentioned in this document or Website are the property of their respective owners. The use of the word partner does not imply a partnership relationship between Cisco and any other company. (0610R)

© 2007 Cisco Systems, Inc. All rights reserved.

#### **Configuración de Secretaria predeterminada**

Siempre que sea posible, Cisco Unified Communications Manager Assistant hará que su secretaria activa sea la secretaria predeterminada. Si la secretaria predeterminada no está disponible, Cisco Unified Communications Manager Assistant le asignará otra.

Puede elegir la secretaria predeterminada del modo siguiente:

- **1.** En la ventana Configuración del jefe, seleccione la ficha Secretaria predeterminada.
- **2.** Seleccione una secretaria en el menú desplegable de secretarias.
- **3.** Haga clic en **Guardar**.

### **Configuración del destino de desvío**

Puede redirigir las llamadas al destino de desvío si pulsa las teclas programables **Redirigir** o **DsvTod**.

- **1.** En la ventana Configuración del jefe, seleccione la ficha Desviar.
- **2.** Elija una secretaria o introduzca el número de directorio que desee usar como destino de desvío.
- **3.** Haga clic en **Guardar**.

## **Definición de listas de filtros**

Las listas de filtros permiten elegir de manera selectiva las llamadas que le serán dirigidas y las que llegarán a su secretaria.

- **1.** En la ventana Configuración del jefe, seleccione la ficha Filtro inclusivo o Filtro exclusivo.
	- **–** Filtro inclusivo: Las llamadas que coincidan con los números de la lista de filtros inclusivos se dirigirán a su número de teléfono; las demás se dirigirán a la secretaria.
	- **–** Filtro exclusivo: Las llamadas que coincidan con los números de la lista de filtros exclusivos se dirigirán a la secretaria; las demás se dirigirán a su teléfono.
- **2.** Elabore una lista de filtros que contenga uno o más números de teléfono. Puede utilizar los comodines siguientes:
- **• x**: Reemplaza un solo dígito en cualquier parte del número de teléfono.
- **• \***: Reemplaza varios dígitos al principio o al final del número.
- **3.** Haga clic en **Guardar**.

## **Selección de la secretaria**

Para manejar sus llamadas, la secretaria deberá iniciar sesión en la aplicación Cisco Unified Communications Manager Assistant Console y permanecer en línea. Si la secretaria activa cierra sesión o se desconecta, Cisco Unified Communications Manager Assistant intentará asignarle otra secretaria.

Como jefe, siempre estará registrado en Cisco Unified Communications Manager Assistant.

#### **Identificación de la secretaria activa**

La secretaria activa es la persona que maneja las llamadas en su nombre.

Si dispone de varias secretarias, es posible que desee identificar la que está activa en ese momento. Para hacerlo, pulse el botón **Servicios** del teléfono y seleccione Assistant Service. La opción 3 identifica la secretaria activa.

#### **Cambio de la secretaria activa**

Seleccione la opción **3** en el menú Estado del jefe. Cambie la secretaria activa mediante la selección de otra secretaria de la lista de secretarias disponibles. Salga del menú cuando haya terminado.

### **Cuando las secretarias no están disponibles**

Si no hay ninguna secretaria disponible, el icono Secretaria (el que está situado más a la izquierda) del menú Estado del jefe del teléfono aparecerá tachado. El servicio de manejo de llamadas se reanudará tan pronto como una de las secretarias inicie sesión.

## **Control de llamadas y funciones**

El menú Estado del jefe aparece en la pantalla LCD del teléfono. Utilice la ventana de estado para controlar las llamadas y utilizar las funciones siguientes:

## **Control de las llamadas redirigidas**

Busque los siguientes mensajes de Est. secretaria en el panel superior de la ventana de estado:

- **•** "Est. secretaria Activado": Actualmente no hay llamadas redirigidas activas.
- **•** "Llamada desde" y el ID de la persona que llama: Una llamada redirigida está sonando en el teléfono de la secretaria. Puede pulsar la tecla programada **Intrcpt** para interceptar la llamada.

**•** Tono de alerta: Además de la información de "Llamada desde", se produce un aviso sonoro cuando llega la llamada redirigida.

Para activar las alertas sonoras, pulse el botón Servicios y active el Tono de alerta.

- **•** ID de la persona que llama y un temporizador: La secretaria ha contestado la llamada redirigida.
- **•** "Est. secretaria Desactivado": La función de estado de secretaria está desactivada. Active y desactive esta función mediante la tecla programada **Estado**.

### **Control de las funciones**

Busque los siguientes iconos de funciones en el menú Estado del jefe (de izquierda a derecha):

- **•** Secretaria: Un icono con forma de persona indica que hay una secretaria *activa* y preparada para manejar las llamadas. El mismo icono tachado con una línea indica que actualmente no hay secretarias disponibles.
- **•** Filtrado de llamadas: Un círculo con relleno de malla indica que el filtrado está *activado*. Un círculo sin relleno indica que está *desactivado*. Utilice el servicio telefónico del menú Estado del jefe para activar y desactivar esta función.
- **•** No molestar: Un icono de campana indica que NoMlsta está *desactivado* (el timbre está encendido). Un icono de campana tachada indica que está *activado* (el timbre está apagado). Para activar y desactivar el timbre del teléfono, pulse la tecla programada **NoMlsta** para encender o apagar esta función.
- **•** Desviar todas: Una flecha desviada por una barrera indica que DsvTod está *activado*. Una flecha recta indica que está *desactivado*. Pulse la tecla programada **DsvTod** para activar y desactivar esta función.

## **Manejo de llamadas**

El teléfono muestra teclas programables adicionales que le ayudarán a manejar llamadas. Al utilizar Cisco Unified Communications Manager Assistant en modo de línea proxy, podrá acceder a las funciones del teléfono siguientes.

### **Intercepción de una llamada**

Pulse la tecla programada **Intrcpt** para interceptar una llamada que suene en el teléfono de la secretaria.

Busque un mensaje "Llamada desde" en la ventana Est. secretaria. Esto indica que una llamada redirigida está sonando en el teléfono de la secretaria. Es posible interceptar una llamada que esté sonando, pero no una que ya esté conectada.

#### **Desvío de una llamada activa**

Pulse la tecla programada **Redirigir** para desviar una llamada desde su teléfono a otro número. Utilice la ventana Configuración del jefe para establecer un destino de desvío.

#### **Desvío de todas las llamadas futuras**

Pulse la tecla programada **DsvTod** para enviar todas las llamadas (no filtradas) a otro número. Utilice la ventana Configuración del jefe para establecer un destino de desvío.

#### **Envío de una llamada al buzón de voz**

Pulse la tecla programada **TrnsfBu** para enviar una llamada activa al buzón de voz.

#### **Realización de una llamada de intercomunicación**

Pulse el botón de marcación rápida **Intercomunicación** del teléfono para realizar una llamada de intercomunicación a la secretaria seleccionada.

## **Filtrado de llamadas**

Si el filtrado de llamadas está *activado*, Cisco Unified Communications Manager Assistant filtrará las llamadas entrantes dirigidas a su secretaria según el ID de la persona que llame y de las configuraciones de las listas de filtros.

## **Activación o desactivación del filtrado**

Seleccione **1** en el menú Estado del jefe del teléfono.

Seleccione **2** en el menú Estado del jefe para activar un modo de filtrado; puede alternar entre los modos de filtrado inclusivo y exclusivo.